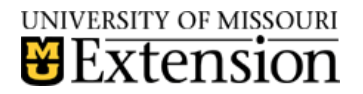

## **QuickBooks Backup**

Save backup copies of your QuickBooks files to protect them against accidental data loss. Backup copies are important insurance—if you lose data for any reason, you can restore the data from your backup copy.

- Select File from menu bar.
- **Select Save Copy or Backup.**
- **Select Backup Copy.**
- Click **Next**.
- Select **Local Backup**.
- Select **Options** to change settings, if desired. See below image for recommended settings. Decide the Reminder frequency you desire.

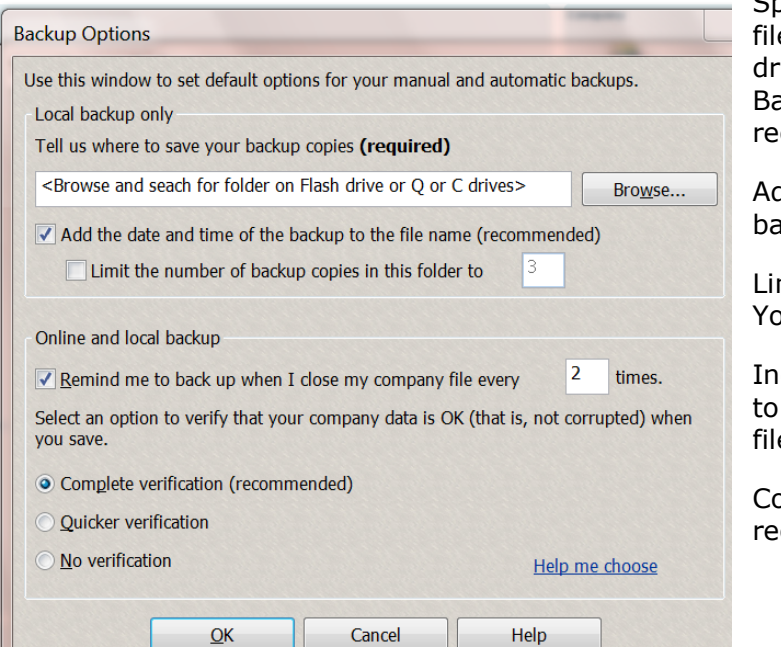

Specify location for your backup e. Backup file to CD, Flash ive, or an external drive. ackup to the R drive is not commended.

dd the date and time of the ackup to the file name.

mit or no limit of backup copies. our choice.

dicated how often to remind you perform backup when closing e.

omplete verification is commended.

Click OK.

- Select **Next**.
- Select **Save it Now**.
- Select **Finish**.